# $\bf{S}$

## Productos Digitales Interfaces - UX/UI

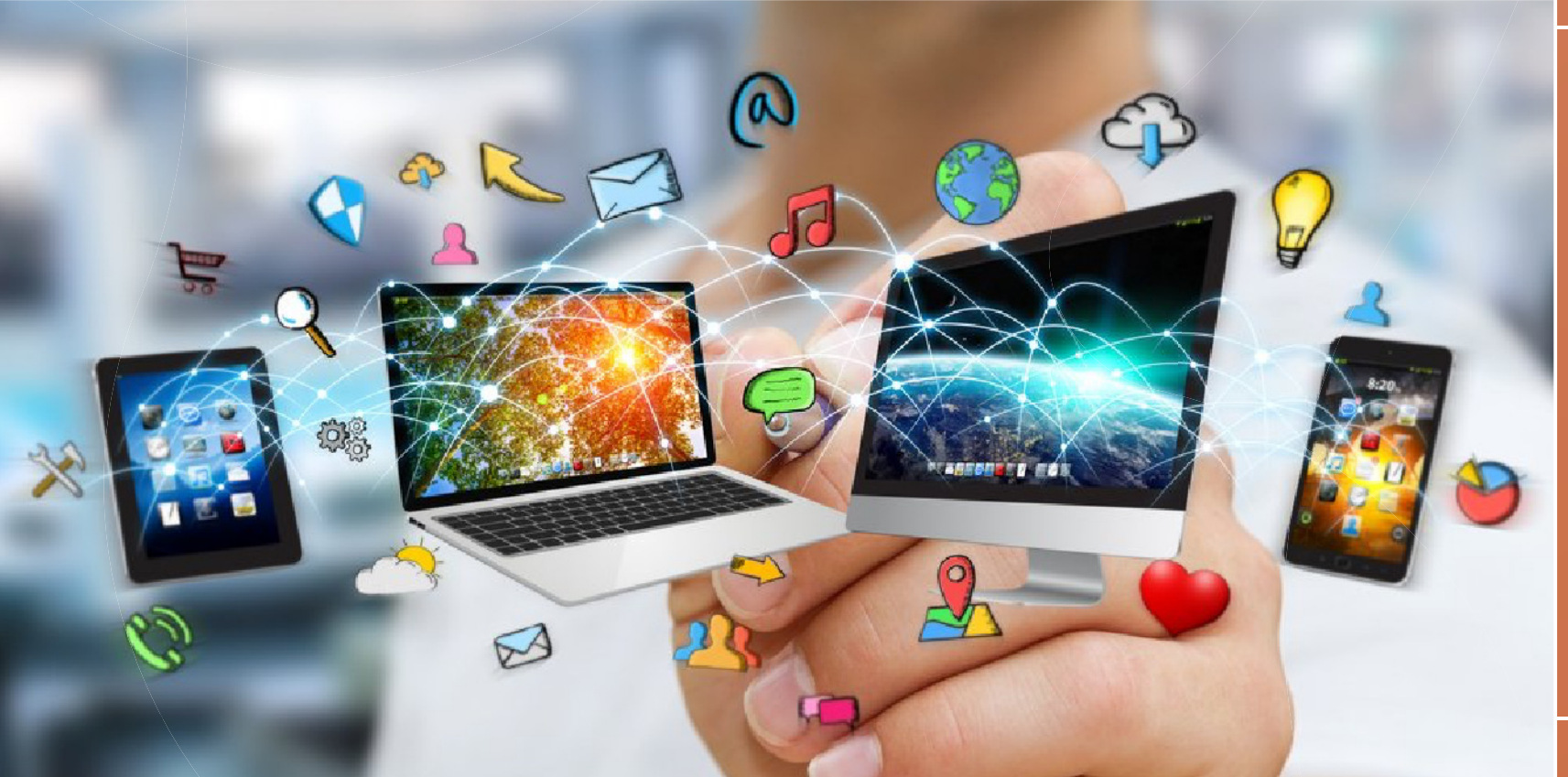

![](_page_0_Picture_3.jpeg)

![](_page_1_Picture_0.jpeg)

### Productos Digitales Interfaces - UX/UI

#### **¿Qué es un Producto Digital?**

Un producto digital es un tipo de software que permite ofrecer servicios o productos a las personas a través de dispositivos electrónicos. Estos productos se conectan con los usuarios a través de una **interfaz gráfica.**

Interfaz es la conexión entre usuarios y tecnología, compuesta por elementos visuales y funcionales como botones, ventanas e íconos, que facilitan la interacción y la experiencia del usuario.

Estos elementos permiten a los usuarios ejecutar acciones, navegar, obtener información y, en última instancia, lograr sus objetivos de manera efectiva y agradable, contribuyendo así a una experiencia de usuario satisfactoria y eficiente.

#### **¿Por qué es importante hablar de interfaces?**

#### Las interfaces son fundamentales porque las encontramos en todas partes, no solo en la web.

Ejemplos de su presencia incluyen aplicaciones móviles, cajeros automáticos, relojes inteligentes, paneles de automóviles, televisores, sistemas médicos, anteojos y, por supuesto, en la web. Esto refleja la variedad y ubiquidad de las interfaces en nuestra vida cotidiana.

Una interfaz puede ser prácticamente lo que sea y ahí es donde la tecnología aparece para ayudarnos, hace no mucho tiempo las pantallas táctiles era muy básicas, al igual que la tecnología de reconocimiento facial o

comandos de voz, pero hoy en día con ésta tecnología y la que vendrá, nos permitirá generar proyectos antes inimaginables.

![](_page_2_Picture_9.jpeg)

*Interfaz de una máquina cosechadora, interfaz de un cajero automático e interfaz de un reloj inteligente, son sólo algunos ejemplos de la vida diara con las que nos podemos encontrar.*

#### **¿Cómo se construye un Producto Digital?**

El primer paso para crear un producto digital es hacer un plan en el que definiremos:

- El problema,
- La solución,
- Los alcances del Producto.

Para definir una buena idea, iInspírate viendo qué cosas existen en el mercado y explora productos similares (y también diferentes al tuyo)

Debemos tomar en cuenta que los mejores productos son *soluciones simples* que resuelven un problema, no es aconsejable comenzar un producto con varias funciones, al menos no por ahora.

Básicamente todo comienza con un buen problema que hay que resolver, luego hay que conocer el medio y por último la herramienta que permitirá ayudarnos a solucionarlo.

*Los usuarios pasan la mayor parte de su tiempo en otros sitios. Esto significa que los usuarios prefieren que su sitio funcione de la misma manera que todos los demás sitios que ya conocen.*

![](_page_3_Figure_9.jpeg)

*Proceso básico de construcción de un producto digital, no es lineal, es iterativo y volviendo pasos atrás si es necesario.*

![](_page_3_Figure_11.jpeg)

#### **Investigación**

En esta primera etapa se debe analizar el problema a resolver, hablar con los usuarios involucrados, realizar encuestas y trabajo de campo ¿Qué necesitan? ¿Qué inconvenientes encuentran? ¿Cómo puede ayudar el producto?

Benchmarking es explorar soluciones análogas y explorar referencias para tener en cuenta a la hora de idear.

- Definición del Propósito: Antes de comenzar cualquier diseño, es fundamental comprender el propósito del sitio web o el producto digital que sea ¿Qué objetivo se busca lograr? ¿Quiénes son los usuarios objetivo? Esta fase inicial implica la recopilación de información relevante para definir la dirección del proyecto.
- Análisis de la Competencia: Estudiar a la competencia es esencial para identificar las mejores prácticas y oportunidades de diferenciación. ¿Qué están haciendo bien los competidores? ¿Qué se puede mejorar o destacar en comparación?
- Búsqueda de Inspiración: Explorar otros sitios web, no necesariamente de la competencia, para buscar inspiración. Analiza diferentes estilos, diseños y elementos que podrían aplicarse al proyecto.

![](_page_4_Picture_6.jpeg)

*Para esta etapa se pueden utilizar moodboards o tableros Kanban para recopilar y clasificar información.*

![](_page_4_Picture_8.jpeg)

![](_page_4_Picture_10.jpeg)

![](_page_4_Picture_12.jpeg)

![](_page_4_Picture_14.jpeg)

#### **Estructura y Arquitectura de la Información (AI)**

#### Se trata del arte de organizar la información de la forma más clara y lógica posible.

Con una buena AI el usuario podrá encontrar fácilmente lo que está buscando. Además, también nos permitirá poder añadir fácilmente nuevas funcionalidades y escalar el producto de forma eficiente sin que acabe generando una arquitectura que sea difícil o imposible comprender.

En un producto digital si no hay caminos bien definidos vamos a generar inconsistencias e incoherencias, el usuario se perderá y es muy posible que no vuelva (y, además, difícilmente conseguiremos nuestros objetivos, sean estos vender, más visitas, conseguir suscriptores o ganar notoriedad).

Los pasos para definir una AI son 3:

- ⊗ Realizar un inventario: Identificar todo aquello que queremos incluir en el proyecto, partiendo del contenido y de las funcionalidades que queremos ofrecer.
- Agrupar contenidos: Establecer relaciones entre los ítems inventariados, para decidir cuáles se deben agrupar en la arquitectura dentro de las distintas secciones o menús, y también dentro de cada página.

![](_page_5_Figure_7.jpeg)

#### *Ejemplo de un Mapa del Sitio de una web de subastas y concursos.*

La clave es descubrir dónde esperan los usuarios encontrar los ítems cuando navegan persiguiendo un objetivo. Por ejemplo, en una tienda online de muebles y productos para el hogar, ¿cómo preferirán los usuarios navegar para encontrar los productos que buscan?

Mapa del Sitio: El tercer paso consiste en reflejar todos los datos anteriores en un mapa. Este permitirá ver las relaciones y agrupaciones establecidas entre los contenidos.

Define la jerarquía de contenidos. ¿Qué información es prioritaria y debe estar más visible? ¿Cómo se organizará el contenido en diferentes niveles? y crea un mapa del sitio que esboce la estructura general del sitio web o el producto digital.

![](_page_5_Picture_12.jpeg)

![](_page_5_Picture_14.jpeg)

![](_page_5_Picture_16.jpeg)

![](_page_5_Picture_18.jpeg)

*Ejemplo de un wireframe para una App, haciendo éfasis en los flujos.*

![](_page_6_Figure_1.jpeg)

Los puntos a tener en cuenta para la creación de un wireframe son:

 $\oslash$  Arquitectura de la Información

Jerarquías y **Estructuras** 

 $\odot$  Flujos y recorridos

#### ⊙ Componentes

 $\odot$  Foundations (principios de diseño)

#### **Wireframes**

Los wireframes son bocetos esquemáticos de las páginas del sitio. Ayudan a definir la distribución de los elementos en la página, como botones, imágenes y texto, sin preocuparse por los detalles visuales. Esto permite concentrarse en la estructura y la usabilidad.

Los Wireframes son maquetas del diseño de una aplicación construídos de manera rápida, es el primer paso de planeación de flujos dentro de un sistema, siendo el proceso para construir de forma rápida nuestro diseño.

Existen wireframes de diferente nivel de detalle, desde bajo, medio y hasta alto nivel, aunque siempre se recomienda empezar por lo más sencillo y entrar en detalles más adelante.

*Los wireframes sirven para comunicar estructuras, así que no importa ni el color ni las animaciones, deben de ser simples y rápidos.*

Los wireframes nos servirán para comunicar la estructura de la solución de diseño que estamos pensando: ¿Dónde estarán los elementos? ¿cuál será su jerarquía? ¿Cuáles serán los call to action?

![](_page_6_Picture_12.jpeg)

![](_page_6_Picture_13.jpeg)

![](_page_6_Picture_14.jpeg)

![](_page_6_Picture_16.jpeg)

![](_page_6_Picture_18.jpeg)

*Ejemplo de un UI KIT, concepto que se abordará en profundidad más adelante en la sección de Sistemas de Diseño.*

![](_page_7_Picture_1.jpeg)

#### **Diseño de Interfaz de Usuario (UI)**

En esta etapa se aplica el diseño visual al producto digital. Esto implica seleccionar colores, tipografía, imágenes y gráficos que sean coherentes con la marca y el propósito del sitio. También se diseñan elementos como botones, menús y barras de navegación.

Aquí aparecen los "Foundations" que definen el estilo del producto digital, es decir los puntos fundamentales de los elementos que comprenderán todas las interfaces, desde la que tenemos en mente hasta las que puedan salir a futuro y que conformarán el UI KIT.

Algunos foundations son:

- Colores: Definir la clasificación de los colores, entender muy bien las paletas de colores de nuestra aplicación.
- Tipografías: Define la personalidad de la aplicación, es importante que nuestras fuentes sean funcionales para la programación y que sean legibles y muestren el carácter de nuestro producto digital.
- $\odot$  Grillas y Espaciado: Las grillas y el espaciado hacen que todo tenga un orden y un ritmo entre elementos. Organizan y dotan de estabilidad al diseño, así como proporcionan alineación y homogeneidad.

*Forma sigue a la función. Los diseños estéticamente agradables deben ser el resultado de decisiones racionales que tomamos para integrar significado e intención a nuestro trabajo.*

![](_page_7_Picture_10.jpeg)

![](_page_7_Picture_11.jpeg)

![](_page_7_Picture_12.jpeg)

![](_page_7_Picture_13.jpeg)

![](_page_7_Picture_15.jpeg)

![](_page_7_Picture_16.jpeg)

#### **Diseño Visual**

Es importante definir el estilo visual (Visual Design) de tu producto digital para eso podemos utilizar las herramientas como:

- Moodboards: Pizarras que nos ayudan a construir las identidades visuales que deseamos expresar, podemos utilizar programas como Pinterest, Murally o milanote.
- ⊗ Sistemas de Diseño: Son conjuntos de elementos consistentes y jerarquizados que se reutilizan en el diseño de interfaces.
- Patrones de Diseño: Son soluciones probadas para problemas comunes en el desarrollo de interfaces digitales.

![](_page_8_Picture_5.jpeg)

*No reinventes la rueda. Utiliza sistemas y patrones de diseño.*

![](_page_8_Picture_7.jpeg)

![](_page_8_Picture_8.jpeg)

![](_page_8_Picture_9.jpeg)

![](_page_8_Picture_10.jpeg)

![](_page_8_Picture_11.jpeg)

![](_page_8_Picture_12.jpeg)

![](_page_8_Picture_14.jpeg)

![](_page_8_Picture_15.jpeg)

#### **Prototipo Funcional**

En esta etapa, se crea un prototipo funcional del producto digital, app o web. Este prototipo debe ser interactivo y permitir a los usuarios probar la funcionalidad del sitio, como la navegación entre páginas, el llenado de formularios y la interacción con elementos como botones y menús.

Una vez que se han refinado los wireframes y el diseño se pueden crear prototipos de alta fidelidad.

Estos prototipos se asemejan mucho más a la versión final del producto digital. Pueden incluir interacciones y funciones más avanzadas, lo que facilita la prueba y la validación de conceptos antes de pasar a la etapa de desarrollo.

*El prototipo es lo más cercano que puede haber al producto final sin ser el producto final.*

Los prototipos nos sirven para ejemplificar las funcionalidades y flujos de un producto, son útiles porque no puedes comunicar todo lo que quieres con una imagen estática, por eso los prototipos tienen interacciones, algunas animaciones y los estados de nuestros componentes.

![](_page_9_Picture_6.jpeg)

![](_page_9_Picture_7.jpeg)

![](_page_9_Picture_9.jpeg)

![](_page_9_Picture_11.jpeg)

![](_page_9_Picture_13.jpeg)

*Tetera para masoquistas Portada del libro "The Design Of Everyday Things" de Don Norman*

![](_page_10_Picture_1.jpeg)

#### **Experiencia de Usuario (UX) vs Interfaz (UI)**

Aunque UX (Experiencia de Usuario) y UI (Interfaz de Usuario) son conceptos diferentes, están estrechamente relacionados y dependen el uno del otro.

El diseño de experiencia de usuario (UX) se enfoca en el recorrido del usuario en una aplicación o proceso, y en la forma y función general de un producto o tecnología. En cambio, el diseño de interfaz de usuario (UI) se centra en cómo se ve y funciona el exterior de un producto (los elementos tangibles del proceso).

La UX se centra en la experiencia general del usuario final, incluidas sus percepciones, emociones y respues-

tas al producto, sistema o servicio. Se define por criterios que incluyen la facilidad de uso, la accesibilidad y la conveniencia.

La UX engloba dos conceptos claves, el de Usabilidad, es decir la facilidad con la que un usuario puede usar un producto digital y la Accesibilidad que abarca aspectos de diseño responsivo e inclusividad. Es decir, toma en consideración desde qué dispositivo lo hacen (móvil, laptop, tablet, etc.) y si tienen una discapacidad (física, visual, motriz, auditiva o cognitiva) para adaptar sus canales.

![](_page_10_Figure_8.jpeg)

![](_page_10_Figure_9.jpeg)

## DIFERENCIAS UI/UX

## Diseño orientado al usuario

Pensamiento crítico Pensamiento creativo

#### **Habilidades**

*Diseño de la información Consistencia Usabilidad*

### Diseño Visual

Pensamiento crítico Pensamiento convergente

#### **Habilidades**

*Look & Feel Color Tipografía Iconografía*

![](_page_11_Picture_9.jpeg)

![](_page_11_Picture_10.jpeg)

#### **¿Qué hace?**

*Diseño de Interfaz Gráficos Diagramaciones Guías de Estilo UI Kits*

**DISEÑADORA UI**

#### **DISEÑADOR UX**

#### **¿Qué hace?**

*Investigación Arquitectura de la información Diseño de Interacción Prototipado Patrones de Interacción.*

#### **Info Extra**

Colección de mejores prácticas que los diseñadores pueden considerar al crear interfaces de usuario.

![](_page_11_Picture_19.jpeg)

![](_page_12_Picture_0.jpeg)

#### **¿Qué es un sitio web?**

De forma muy básica, un sitio web es un conjunto de archivos alojados en un servidor a los que se accede mediante una url (dominio o IP) a través de un navegador.

Los sitios web requieren una conexión a Internet para poder visualizarlos y están limitados por la velocidad de carga/descarga de la conexión del usuario.

Los podemos clasificar de diferentes maneras:

- Tipo de Servicio: Institucionales, LandingPages, Portales, Ecommerce, Blogs, Elearning, Wikis, etc.
- Forma de Navegación: OnePage, Inmersivos (360, mundos 3D), Lúdicos, Scroll (infinito, horizontal) etc.
- Tecnología: Dinámicos (Editables vía Editor de Contenidos, CMS o vía API) o Estáticos (no editables por el cliente).

![](_page_13_Figure_7.jpeg)

**[Descargá ejemplos](https://tecno2bdcv.ar/wp-content/uploads/2023/10/ejemplos-websites-tp7.pdf) de sitios web**

*Anatomía básica de un sitio web.*

## **TECNO**

#### **Sitio web Responsive**

Un sitio web responsivo es aquel que se adapta a los formatos de pantalla de los diferentes dispositivos (desktop, tablet, mobile).

Supone un sitio web "distinto" desde lo estructural, reestructurando la vista del contenido según sea la pantalla en la que se esté visualizando el sitio.

El diseño web responsive es el mejor enfoque cuando sabemos que nuestra audiencia accede a nuestro sitio web durante la jornada laboral desde una oficina y desde una computadora de escritorio.

**El diseño responsive comienza en el desktop y luego se reduce a la pantalla más pequeña posible.**

*El responsive es indicado para sitios web con mucho contenido informativo y para webs con formularios grandes.*

#### **Sitio web Mobile-First**

A diferencia del diseño web responsive, el diseño web mobile-first trata de que el usuario tenga una experiencia móvil: una interfaz adaptada, menos texto, tipografías más grandes, alta velocidad de carga, vídeo y audio, un CTA por página, formularios muy cortos, etc.

Además, los navegadores móviles en breve tendrán acceso a más funciones del teléfono móvil como la cámara, la detección de voz, la geolocalización, etc, por lo que un diseño web mobile first podrá proporcionar una experiencia única para posicionar tu web por delante de tus competidores.

*+50% del tráfico en internet se realiza desde dispositivos móviles, convirtiendo una prioridad el diseñar para luego desarrollar sitios webs adaptables para Teléfonos inteligentes, tabletas y computadoras de escritorio.*

![](_page_14_Picture_12.jpeg)

![](_page_14_Picture_13.jpeg)

**El diseño Mobile First supone una mejor experiencia de usuario y utilizando las funciones del teléfono.**

## $\cdot$ **B**<br>TECNO

## ¿Qué debemos tener en cuenta para diseñar un sitio web?

#### **Grillas**

Un diseño web eficaz se basa en una sólida estructura de grillas, proporcionan alineación, coherencia y equilibrio visual en todo el sitio.

Este sistema ayuda a organizar el contenido y a que el diseño funcione de manera efectiva. La elección y aplicación de una grilla apropiada son esenciales para la claridad y la coherencia del diseño.

Al igual que en Editorial la grilla es una herramienta básica para diseñar. Éstas darán estabilidad al diseño, alineación y homogeneidad, además de facilitar la posterior tarea de programación.

Cada grid vertical se compone de dos elementos: columnas (cols) y calles (gutters).

Las columnas suelen ser 12 (es el sistema más utilizado) y son las divisiones más amplias, mientras que las calles se definen como los espacios de igualdad entre las columnas. Incluso cuando una cuadrícula contiene columnas de diferentes tamaños el ancho de las calles suelen ser estáticas.

Los grids nos sirven para definir el tamaño horizontal que podrán tener nuestros elementos, para una aplicación móvil suele usarse una retícula de 4 o 6 columnas, así, nuestros componentes podrán tener un ancho de 1, 2, 3 o 4 a 6 columnas.

> *Ejemplo de un sitio web diseñado en Figma, con la grilla superpuesta para evidenciar el orden de los elementos.*

![](_page_16_Picture_8.jpeg)

![](_page_16_Picture_9.jpeg)

## **360px** $\equiv$ Subheader

#### **Adaptación a Múltiples Dispositivos**

Un producto digital es presentado de diversas formas, debemos saber que nuestro diseño se adaptará a diferentes dispositivos y que éstos tendrán diferentes resoluciones de pantalla. El uso de grillas estandarizadas nos permitirá adaptar nuestro diseño de forma fácil.

Un sitio web responsive se adapta a diferentes dispositivos (desktop, tablet, mobile), proporcionando una experiencia de usuario coherente en todas las plataformas.

![](_page_17_Figure_4.jpeg)

 $\equiv$ 

![](_page_17_Figure_5.jpeg)

*Ejemplo de cómo los componentes de un sitio web se adaptan según el espacio disponible en la grilla.*

#### **1280px**

![](_page_17_Figure_8.jpeg)

*IBM Design Languaje, sistema de diseño que engloba elementos de todo tipo.*

#### **Sistemas de Diseño (Design Systems)**

Los sistemas de diseño es una librería conformada por componentes, conjuntos de elementos, patrones de diseño e información, consistentes y jerarquizados que se reutilizan en el diseño de interfaces. No se limitan a una guía de estilos, sino que incluyen componentes y pautas de código.

Es decir, un sistema de diseño consiste en una serie de reglas que evolucionan y que permiten componer un producto digital de forma ágil y coherente.

Explora los sistemas de diseño más conocidos:

![](_page_18_Picture_5.jpeg)

*Ejemplo de una librería de componentes reutilizables en un Sistema de Diseño, pueden incluir además una biblioteca de patrones de diseño y hasta incluso fragmentos de código.*

![](_page_18_Figure_7.jpeg)

#### Containment

 $\circledR$ **Monte** 

 $\mathbf{H}$ 

Containment components hold information and actions - including other components like buttons, menus, or chips.

![](_page_18_Figure_10.jpeg)

*Botones para mobile, como parte de la librería de componentes de Apple.*

![](_page_19_Picture_1.jpeg)

#### **Patrones de Diseño**

A veces, los términos **'Librería de Componentes'** y **'Biblioteca de Patrones**' se utilizan indistintamente; sin embargo, hay una distinción entre estos dos tipos de bibliotecas.

Las librerías de componentes especifican elementos individuales de la interfaz de usuario (botones, campos, tarjetas, listas o drop-downs).

Las bibliotecas de patrones presentan colecciones de agrupacione de elementos de la interfaz de usuario (navbar, footer, formularios, resultados de búsqueda, página de producto o artículos de blog).

Por lo general, incluyen estructuras de contenido, diseños y/o plantillas. Al igual que los componentes, los patrones están destinados a ser reutilizados y adaptados.

De todas maneras esta distinción varía según el sistema de diseño, en síntesis *los patrones de diseño son soluciones para problemas típicos y recurrentes que nos podemos encontrar a la hora de desarrollar una interfaz digital.* Aunque nuestro producto digital sea único, tendrá partes comunes con otras aplicaciones, en lugar de reinventar la rueda, podemos resolver problemas utilizando algún patrón existente, ya que son soluciones probadas y documentadas por multitud de diseñadores y programadores.

> *Espaciado para una buena diagramación según los patrones de diseño de IBM.*

#### **Déjalo respirar**

![](_page_19_Picture_10.jpeg)

*Diversos UI Kits, algunos softwares los generan de una forma sencilla a partir de los elementos que se van creando a medida que se diseña.*

![](_page_20_Picture_1.jpeg)

#### **UI Kits**

Los Kits de Interfaz de Usuario son un archivo en el que se recogen elementos prediseñados como botones, iconos o formularios para facilitar el desarrollo de las interfaces del proyecto. Son elementos que se pueden editar y personalizar fácilmente para adaptarlos a cada proyecto.

![](_page_20_Figure_4.jpeg)

#### **Imágenes Bitmap**

![](_page_21_Picture_1.jpeg)

Se emplea para imágenes de tono contínuo o medios tonos con fotografías. No admite transparencias. Formato liviano.

![](_page_21_Picture_3.jpeg)

Al igual que el .jpg se emplea para imágenes fotografícas, pero con la ventaja que soporta transparencias.

![](_page_21_Picture_5.jpeg)

**.GIF** calidad. Soporta transparencia, aunque Bitmap animados, con resultados de baja genera un "halo" de píxeles blancos.

![](_page_21_Picture_7.jpeg)

Formato de Google que ofrece compresión con pérdida de información como JPG, transparencia(como PNG y movimiento como GIF, pero con mejor compresión (¡más livianas hasta en un 90%!) No soportada por todos los navegadores/servidores.

#### **Imágenes vectoriales**

**.SVG**

![](_page_21_Picture_10.jpeg)

Se lo emplea para generar imágenes vectoriales como logos, iconos y objetos mayormente planosplenos. Soporta modificaciones a través de CSS y excelentevisualización y tiempo de carga en todos los dispositivos

#### **Imágenes**

En la etapa de diseño, se pueden emplear tanto imágenes vectoriales como bitmap.

Las imágenes deben estar a tamaño final (escala 1:1), en pixeles con la medida exacta y en la medida de lo posible contemplando las diferentes instancias en que dicha imagen será mostrada (móvil, tablet y escritorio)

Sin embargo, junto con los bocetos, al momento de entregarle los archivos al maquetador/programador, se deberán proporcionar las imágenes originales empleadas sin modificación de resolución y tamaño. Esto se debe a que en proyectos responsivos, las imágenes se comportan de modos diferente y contar con las originales resulta de mayor utilidad.

*Las imágenes deben estar en el modo de color RGB y a 72 PPI de resolución.*

El formato web admite además imágenes animadas, creadas a partir de archivos GIF / SVG / Webp, asi como también animaciones más complejas vía archivos .JSON (Lottie) , creadas con .JS o .HTML5.

#### **Modo de Color**

#### Los colores empleadores para el diseño web deben tener valores **RGB** o **HEXADECIMAL**.

No obstante, un mismo color puede llegar a visualizar de forma desigual en diferentes dispositivos. Esto puede deberse a diferencias en los perfiles de color, caraterísticas de las pantallas, etc.

Es aconsejable trabajar en el UI KIT con esquemas de color, es decir un conjunto predefinido de colores armonizados que puede aplicar a texto y objetos.

**[Muzli \(Generador de esquemas\)](https://colors.muz.li/)**

![](_page_22_Picture_5.jpeg)

![](_page_22_Figure_6.jpeg)

![](_page_22_Figure_7.jpeg)

*en formato hexadecimal.*

*Google Fonts presenta un extenso catálogo tipográfico con una amplia variación de tipos de fuentes.*

![](_page_23_Picture_1.jpeg)

![](_page_23_Picture_2.jpeg)

#### **Tipografías**

Originalmente la web contaba con no más de 10 tipografías (las que venían instaladas en el sistema operativo). El uso de web fonts se generalizó a raíz de la aparición Google Fonts, catálogo que hoy cuenta con 1571 fuentes web libres de derechos (gratuitas). Éstas fonts se pueden también descargar para su uso en programas de escritorio.

Se pueden encontrar disponibles también otros catálogos gratuitos (dafont.com) y muchos otros comerciales (MyFonts.com o las fonts de Adobe).

Al momento de diseñar es importante saber que las webfonts no son las mismas tipografías que tenemos en nuestra computadora, estan diseñadas para ser servidas online, por lo tanto si no vamos a contar con licencias originales de fuentes compradas, debemos elegir fuentes que ya existan online como las de Google para evitar contratiempos al momento de entregar el diseño y no contar con la fuente en el formato correcto.

#### **[Google Fonts](https://fonts.google.com/)**

*Dentro del Sistema de Diseño o en el archivo con el UI Kit debe existir un apartado para las jerarquías tipográficas.*

![](_page_24_Picture_0.jpeg)